### **Generel opsætning**

Stillingsopslagsskabeloner

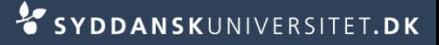

# **Stillingsskabeloner**

■ Har du behov for en ny skabelon til stillingsopslag skal du skrive til

#### [Support-sdujob@sdu.dk](mailto:Support-sdujob@sdu.dk)

Med følgende oplysninger:

- Titel indeholdende [FAK]\_0\_tom [kategori]
- Type (VIP/TAP/DVIP/PHD Med eller uden opslag)
- Fakultet

## **Oprette stillingsskabeloner**

- Stå i SDUjob på *Rekruttering*
- Vælg *Ledige stillinger* i navigationsmenuen til venstre
- Vælg filtret *Skabeloner*
- Tryk *Anvend*
- Klik på den ønskede skabelon

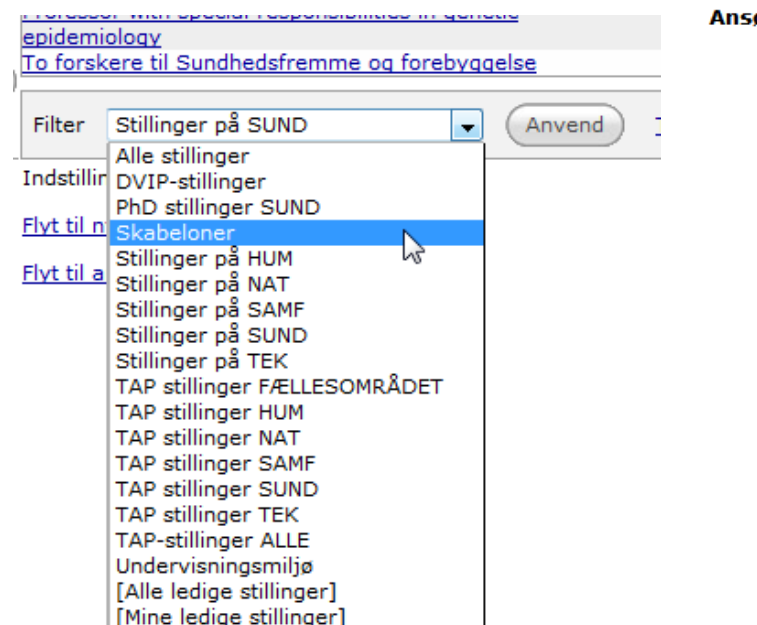

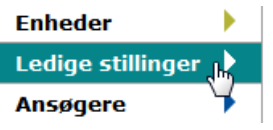

Rekruttering •

- Stå på fanen *Portal*
- Skriv standardtekst ind under *Langt dansk opslag* og *Langt engelsk opslag*

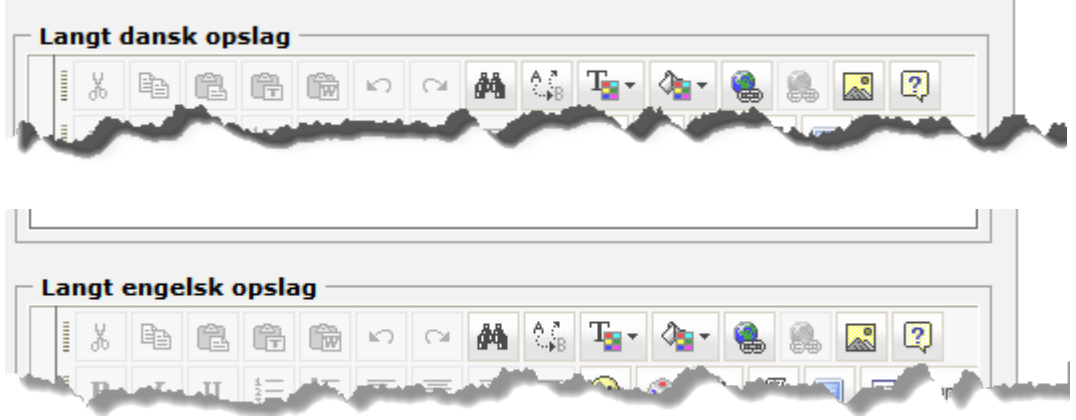

■ Det er vigtigt, at tekst ikke sættes ind direkte fra Word, men at det sættes ind som "plain text"

- Kopier teksten fra dit word-dokument og åben Notesblok (Notepad)
- Tryk *Startmenu -> Alle programmer -> Tilbehør -> Notesblok*
- Tryk *CtrlV*  teksten er nu renset for kode

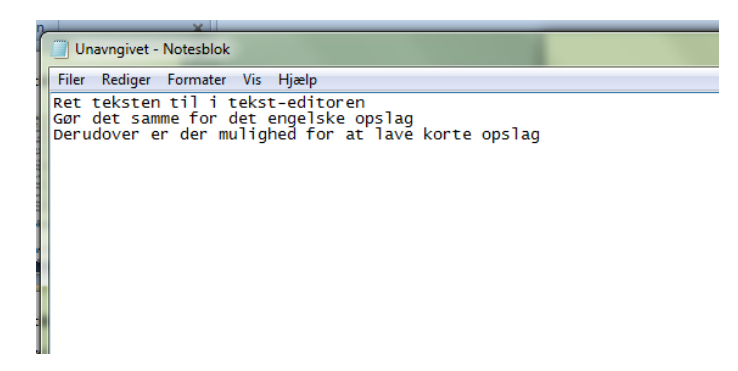

- Marker teksten i Notesblok og tryk *Ctrl C*
- Står i SDUjob ved *Langt dansk opslag*
- Tryk på *Paste as plain text*
- Hvis *Paste as plain text* ikke virker skal du gøre følgende

 $\mathbb{R}$  |

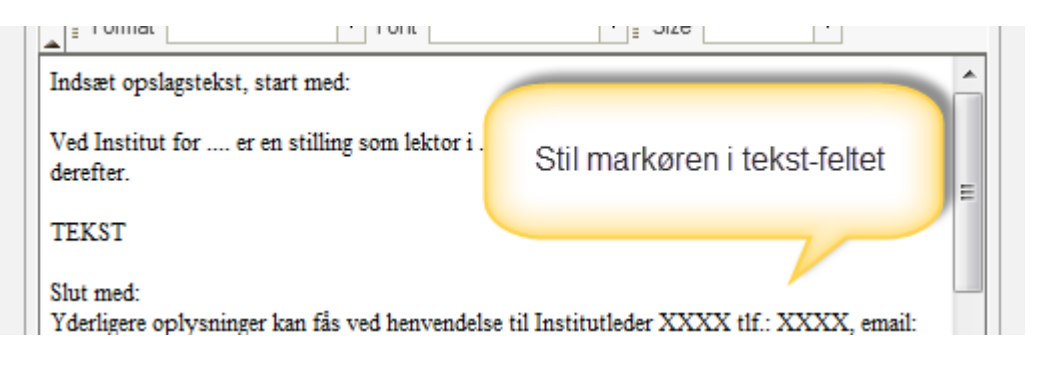

- Tryk *CtrlV*
- Du får nu følgende meddelelse
- Vælg *Tillad*
- **Meddelelsen vises igen**
- Vælg *Tillad*

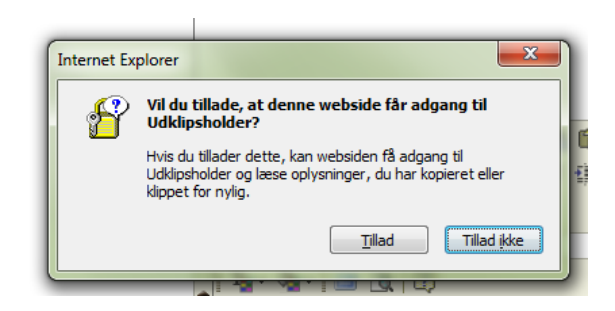

Din tekst er nu sat ind

- Du må *IKKE* ændre på
	- Skriftstørrelse
	- **Skrifttype**
- SDUs stylesheet sørger for, at teksten ligner en alm. webside

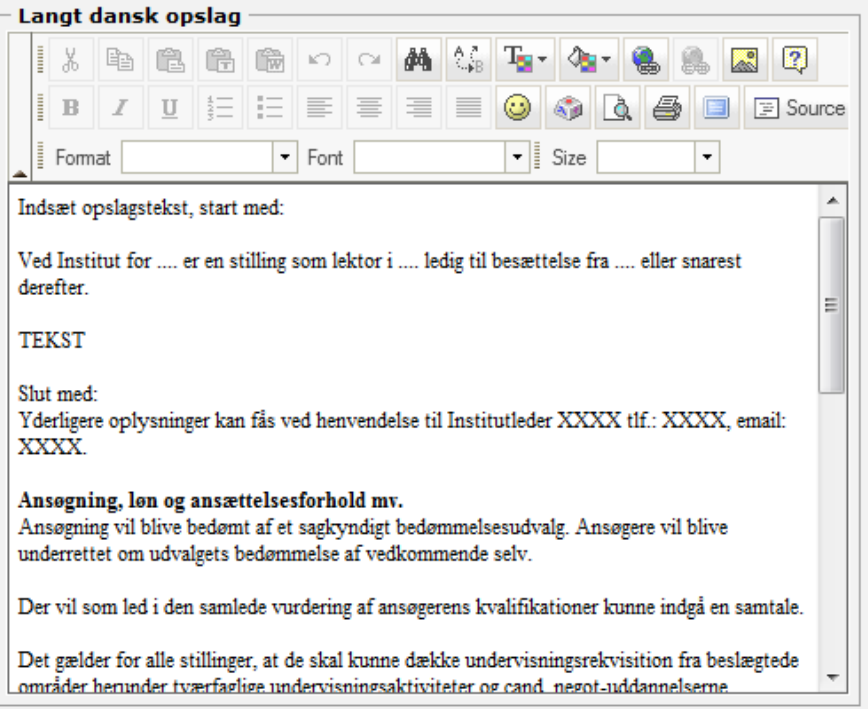

■ Gør det samme for det engelske opslag

#### **Brug Content editor til at lave**

Format

Langt dansk opslag

隐

 $\overline{\phantom{a}}$ Font

僻

 $\mathbb{R}$   $\cap$ 

- Links
- $F$ Fed tekst
- Understregninger
- **Punktopstillinger**
- Indsæt følgende øverst i *Langt dansk opslag* og *Langt engelsk opslag*

 $\underline{u} \parallel \equiv \parallel \equiv \parallel \equiv \parallel \equiv \parallel \odot \parallel \odot \parallel \Delta \parallel \triangle \parallel$ 

M & Ter Grig

 $\mathbf{I}$  Size

- [Indsæt opslagstekst]
- Tryk *Gem*
- Udfyld andre standardoplysninger på de andre faner
- **HUSK AT GEMME**

[ndsæt opslagstekst]

 $\overline{2}$ 

**国** Source

 $\sim$ 

 $\overline{\phantom{a}}$ 

Såfremt særlige forhold taler herfor, kan ansættelsen